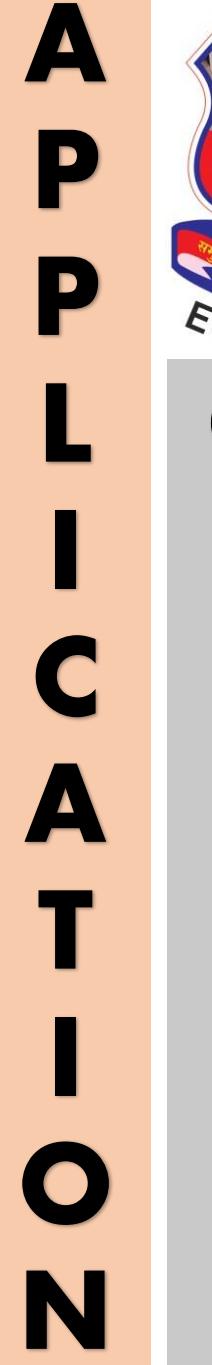

# Gujarat **Technological University** ESTD-2007

**G U**

**I**

**D**

**E**

**Foreign Students Admission**

**Dept. of International Relations 1998 12020-21** *'Education Beyond The Borders '*

**\_\_\_\_\_\_\_\_\_\_\_\_\_**

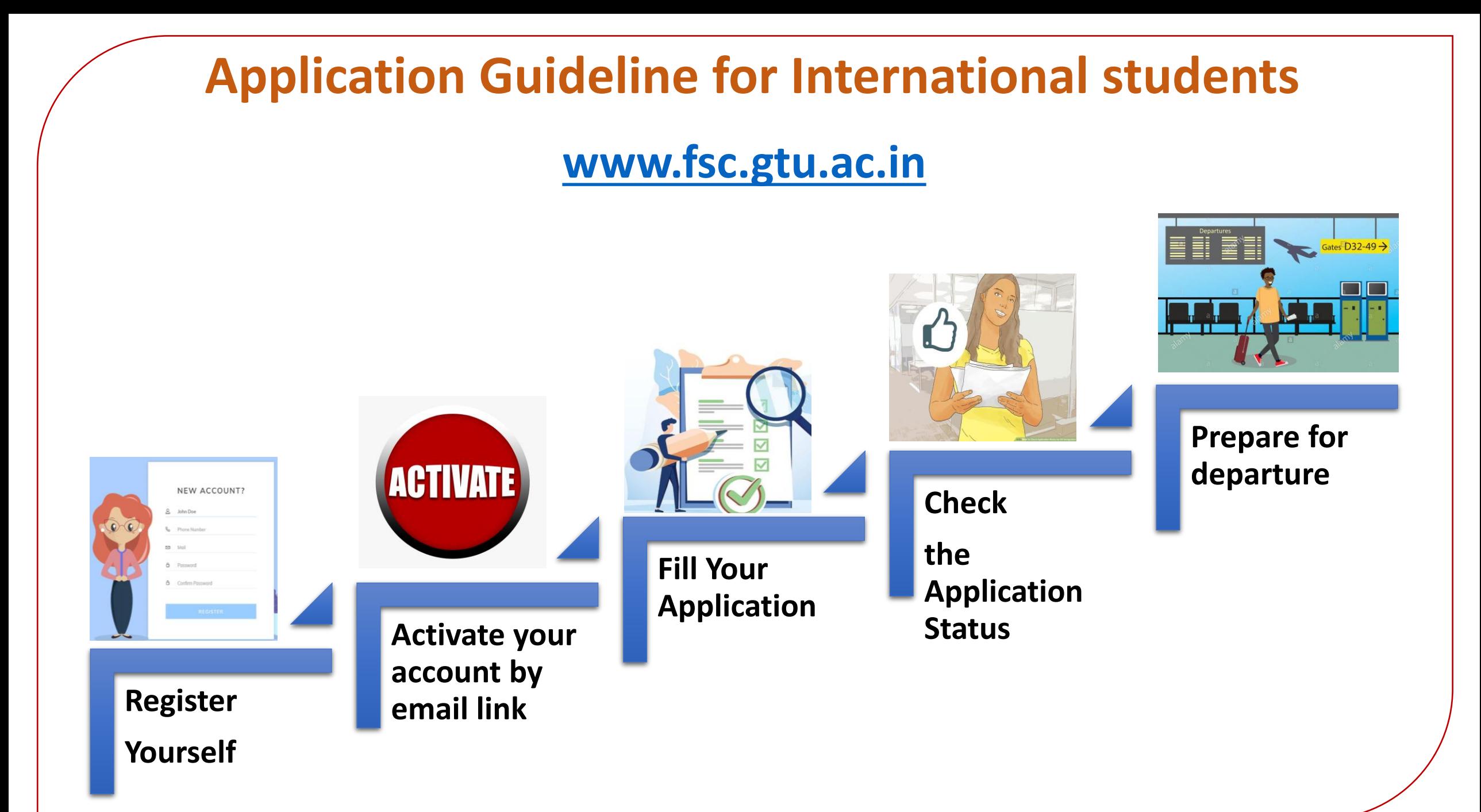

# Step 1 [Registration]

1: Go to [www.fsc.gtu.ac.in](http://www.fsc.gtu.ac.in/)

[2: Click on "](https://www.fsc.gtu.ac.in/applynow)Apply for Admission"

3: Provide your basic information on registration form

### fisc.gtu.ac.in/applynow **Foreign Students Cell Gujarat Technological University NAVIGATION** FirstName LastName **About Us** Email ID **Admission Process** Mobile No **Apply for Admission Contact Us** Country -Select- $\vert \mathbf{v} \vert$ **Institute Login** Date of Birth **Role of Mentor** Password **Student Login** Confirm Password **Study in Gujarat** Sign up **Click Here**

# Step 2 [Activation]

1. After "Sign Up", you will receive an email with Activation Link.

2. Click on the Activation Link

3. It will take you to the Student's Login window

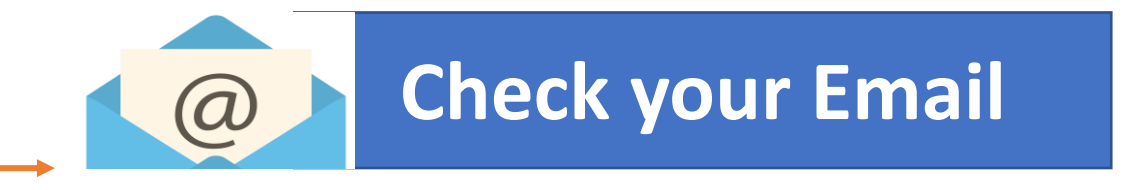

#### fsc.gtu.ac.in/studlogin

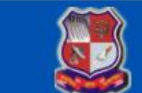

**Foreign Students Cell Gujarat Technological University** 

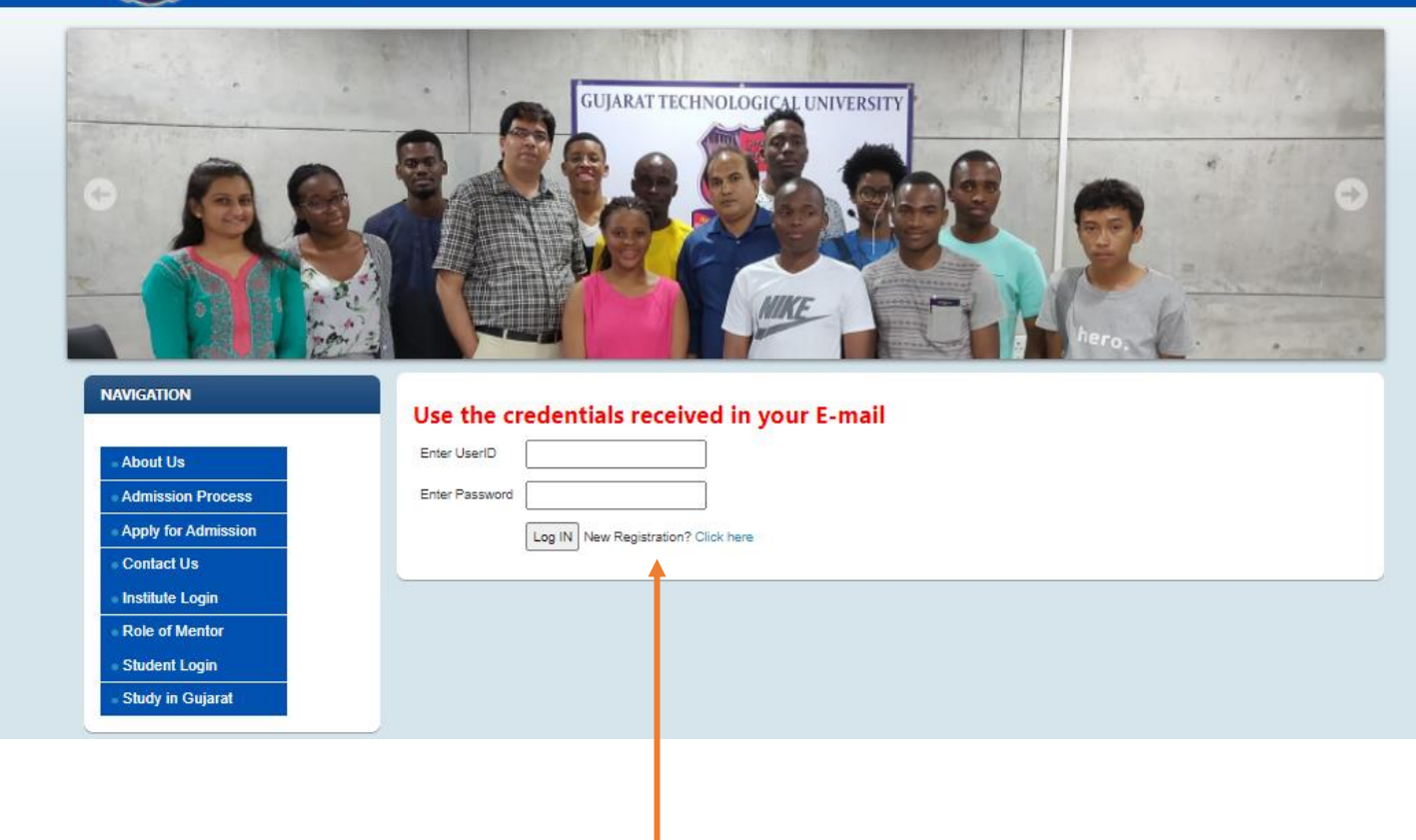

# Step 3 [Application Form] 1. After Login, you will be prompted to the Application form.

- 2. Fill up all required details in application form
- 3. After filling up all details click "Save & Next".
- 4. On Next page you need to upload all necessary documents and click on "Save & Next".
- 5. Now you will be able to see your application. In case of any required changes, you may EDIT also.
- 6. If all details are found appropriate, click on "CONFIRM " for confirm and submitting application.

7. Finally, you may click on "Print" and get Save the Application as PDF file for future reference. ( NO NEED TO SEND ANY PHYSICAL COPY TO GTU)

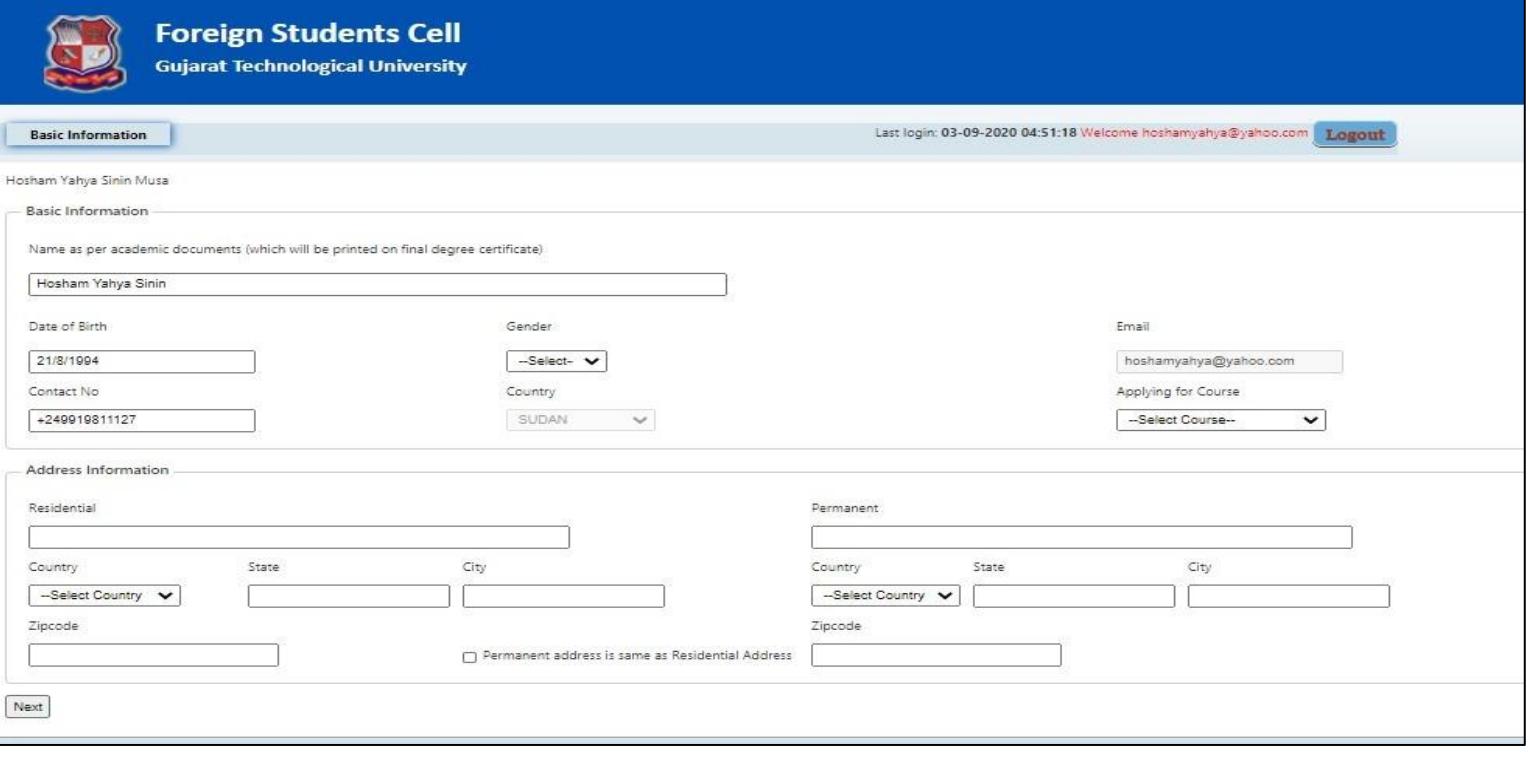

### **IMPORTANT INSTRUCTTION:**

**You need to keep ready CLEARLY VISIBLE Scan copy (Max. Size: 4 MB ) of following Documents (IN ENGLISH) before you start filling application form:**

### **( Academic Docs. Are to be uploaded as a single (merged) PDF file)**

- 1. Passport OR Valid Nationality ID proof
- 2. Passport size photograph
- 3. Marksheets of  $10^{th}$  &  $12^{th}$  Standard (Or Equivalent level of schooling) (if applying in Bachelor program)
- 4. Transcript/Final year marksheet of Graduation/ Post graduation ( for PG/Ph.D application)
- 5. Final Degree Certificate (Graduation/ Post graduation)

### **After successful submission of your application, you may see below message on your screen.**

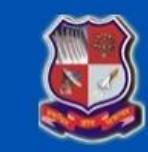

**Foreign Students Cell Gujarat Technological University** 

Last login: 05-09-2020 04:33:51 Welcome Hosham Yahya Sinin Musa Logout

Your application is submitted successfully and it is under scrutiny. You will be contacted by Foreign Student Cell soon.

# Step 4 [Check Status]

1. Your Application shall be scrutinized by the Foreign Students Cell (FSC) – GTU with respect to the application in a particular branch and required eligibility criteria

2. FSC shall communicate the application status to the applicant as:

Approved: If you are found eligible to get the admission, FSC send an email with provisional confirmation with guidelines on further process to complete.

OR

Query: In case if there is any query in application, the same will be communicated to applicant and he/she will be asked to provide further details.

OR Not Accepted: In case, if you are not eligible, the same shall be informed too.

## **Important things to do after submitting application**

**Check your email regularly** 

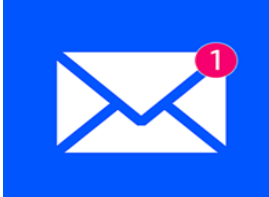

**Raise a Query if any ( by email OR WhatsApp)**

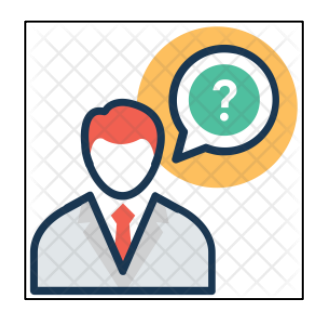

**Be prompt in responding to emails sent by GTU FSC**

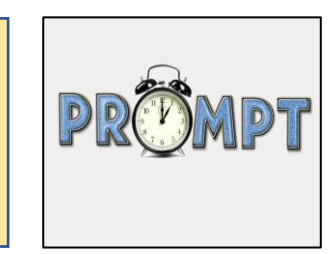

# Step 5 [Departure for GTU India]

1. After getting provisional confirmation with details of further process including payment of Fees, you may complete necessary formalities and apply for visa.

2. FSC- GTU shall assist for any query / University Letters required for visa

3. After getting Visa – You are all set to fly to Ahmedabad , INDIA

4. FSC - GTU shall guide you regarding your arrival plan/orientation and other necessary arrangements.

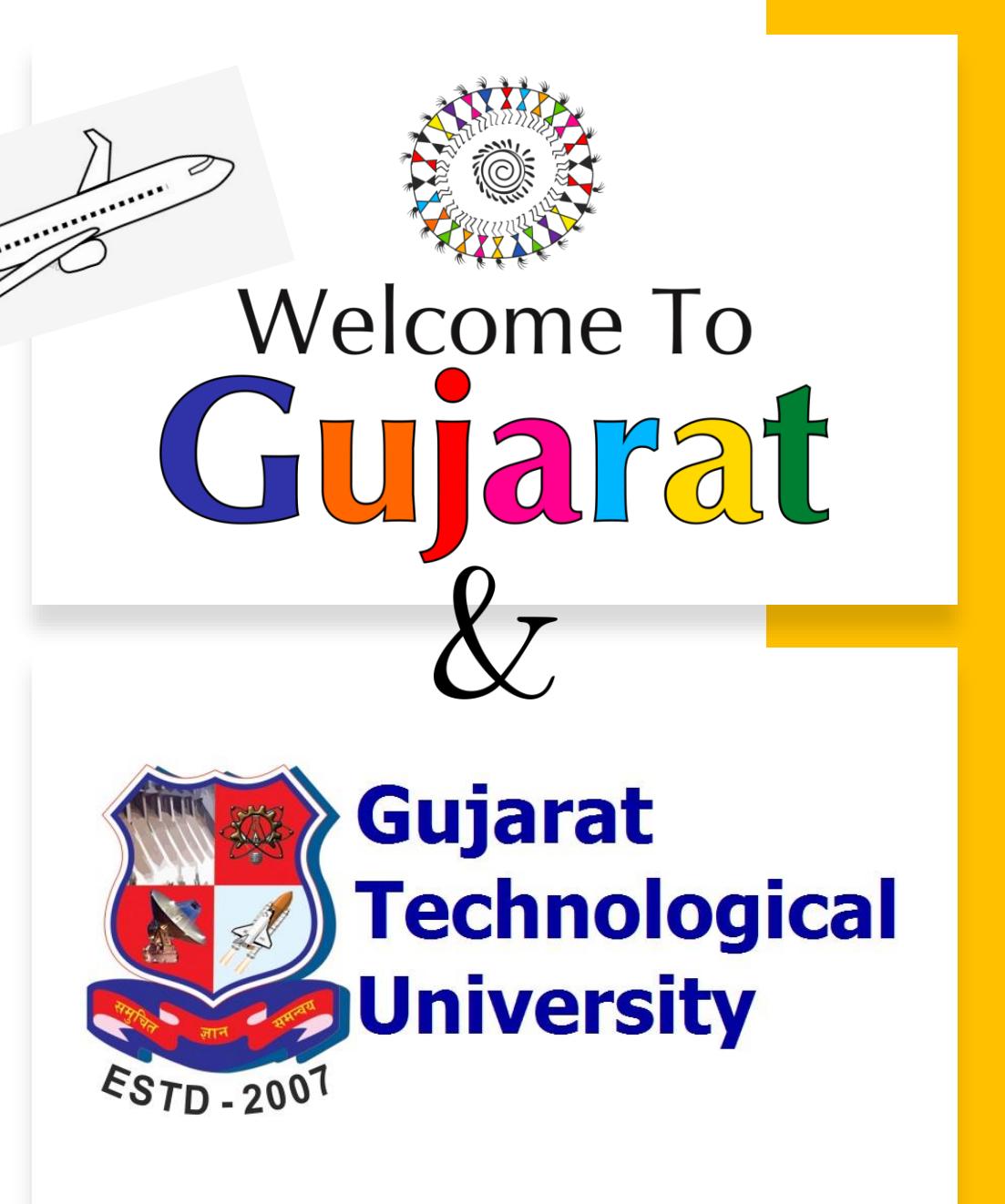

# Feel Free to

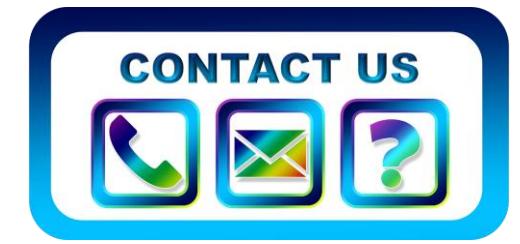

## **Ms. Dhvani Vyas**

Coordinator – Foreign Students Cell, GTU

Email: [foreignstudentcell@gtu.edu.in](mailto:foreignstudentcell@gtu.edu.in)

Contact Number: +91 79 23267618 (Desk Phone) +91 70690 07920 ( WhatsApp)

Website: [www.fsc.gtu.ac.in](http://www.fsc.gtu.ac.in/)

**Dr. Keyur Darji**

Head, Dept. of International Relations & International Student's Advisor (ISA)

Email: [international@gtu.edu.in](mailto:international@gtu.edu.in)

Contact Number: +91 79 23267525 (Desk Phone) Time: 10:30 AM to 6:15 PM IST

Website: [www.international.gtu.ac.in](http://www.international.gtu.ac.in/)

Time: 10:30 AM to 6:15 PM IST